**Nazwa implementacji:** Sterowanie układem z interfejsu Arduino IDE - b

**Autor:** Krzysztof Bytow

**Opis implementacji:** Komunikacja modułu-interfejsu z komputerem PC na przykładzie sterowania jasnością i kolorami diody RGB.

Schemat połączeń – Sterowanie diodą RGB ze wspólną katodą z poziomu interfejsu Arduino IDE.

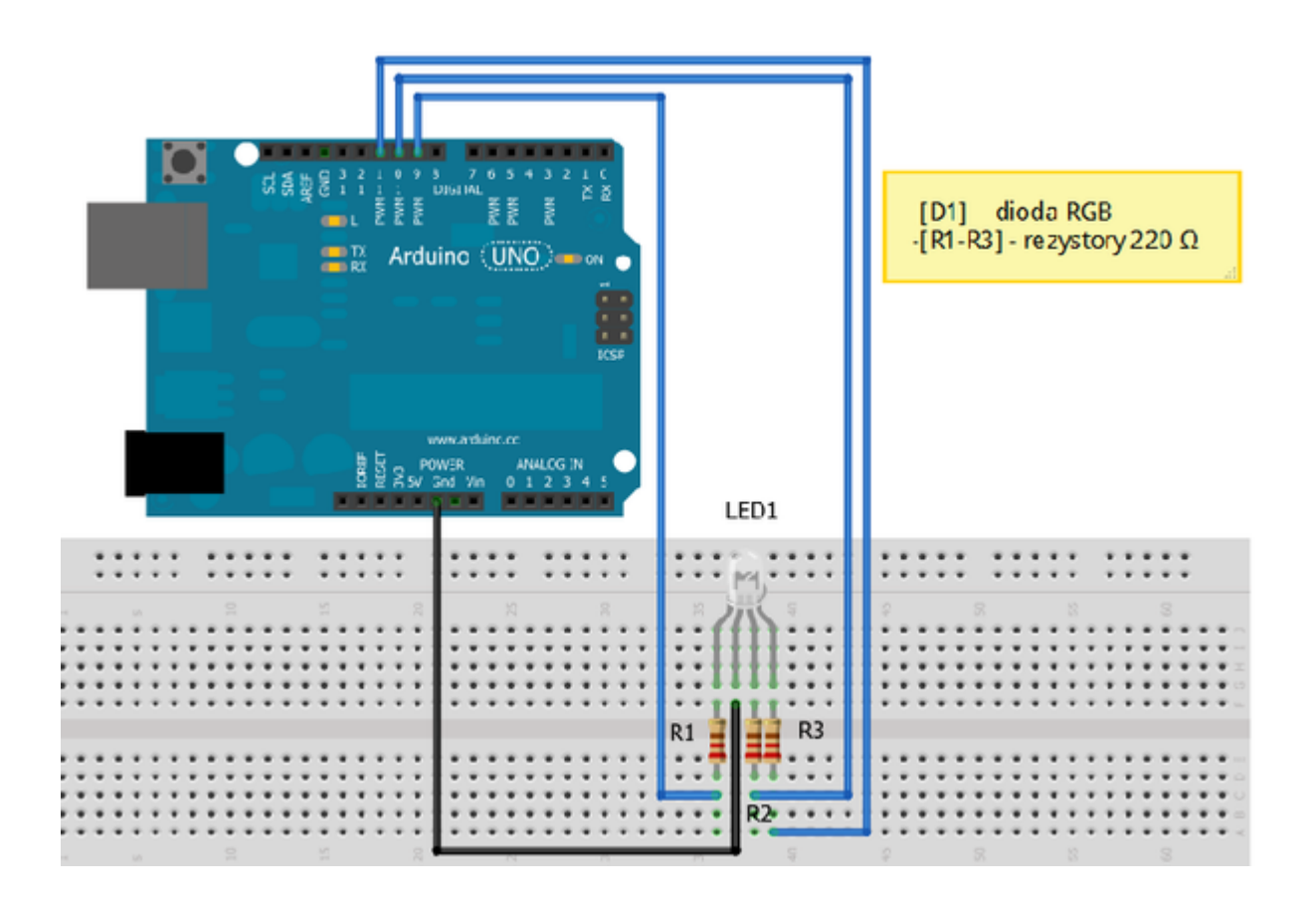

Uczeń/Uczennica po zestawieniu połączeń zgłasza nauczycielowi gotowość do sprawdzenia układu i wszystkich połączeń.

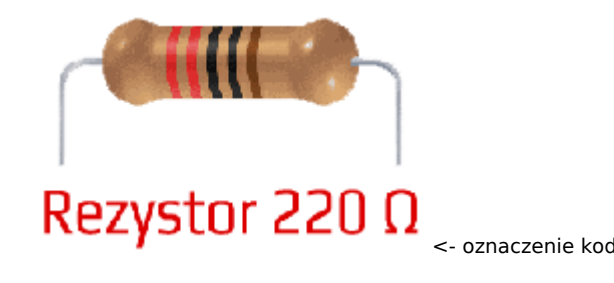

<- oznaczenie kodem barwnym rezystora 220 Ω

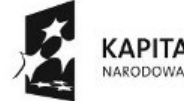

KAPITAŁ LUDZKI NARODOWA STRATEGIA SPÓJNOŚCI

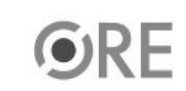

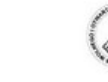

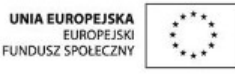

Projekt "Strategia Wolnych i Otwartych Implementacji jako innowacyjny model zainteresowania kierunkami informatyczno-technicznymi oraz wspierania uczniów i uczennic w kształtowaniu kompetencji kluczowych" współfinansowany ze środków Unii Europejskiej w ramach Europejskiego Funduszu Społecznego.

1

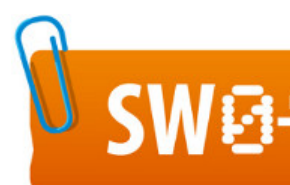

## SW@4 STRATEGIA WOLNYCH I OTWARTYCH

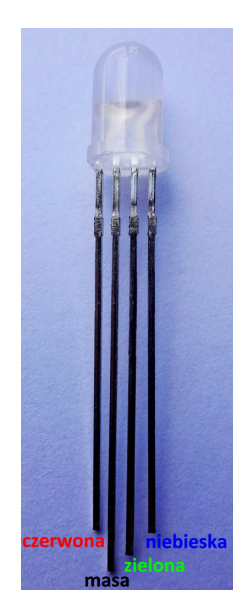

## opis wyprowadzeń diody RGB ze wspólną katodą ->

KAPITAŁ LUDZKI NARODOWA STRATEGIA SPÓJNOŚCI

Kod implementacji

char tablica[18]; // tworzymy tablicę przechowującą ciąg znaków void setup() { Serial.begin(9600); // ustawienie prędkości komunikacji Serial.flush(); // czyści nam serial port ze wszystkich danych for(int i=9;i<=12;i++) // w pętli ustawiamy piny od 9 do 12 jako wyjścia i ustawiamy stan niski { pinMode(i,OUTPUT); digitalWrite(i,LOW); } } void loop() { if(Serial.available()>0) // wyrażenie warunkowe {  $int i=0;$ delay(100); // czekaj wyznaczony czas2 ORE

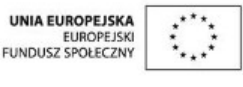

Projekt "Strategia Wolnych i Otwartych Implementacji jako innowacyjny model zainteresowania kierunkami informatyczno-technicznymi oraz wspierania uczniów i uczennic w kształtowaniu kompetencji kluczowych" współfinansowany ze środków Unii Europejskiej w ramach Europejskiego Funduszu Społecznego.

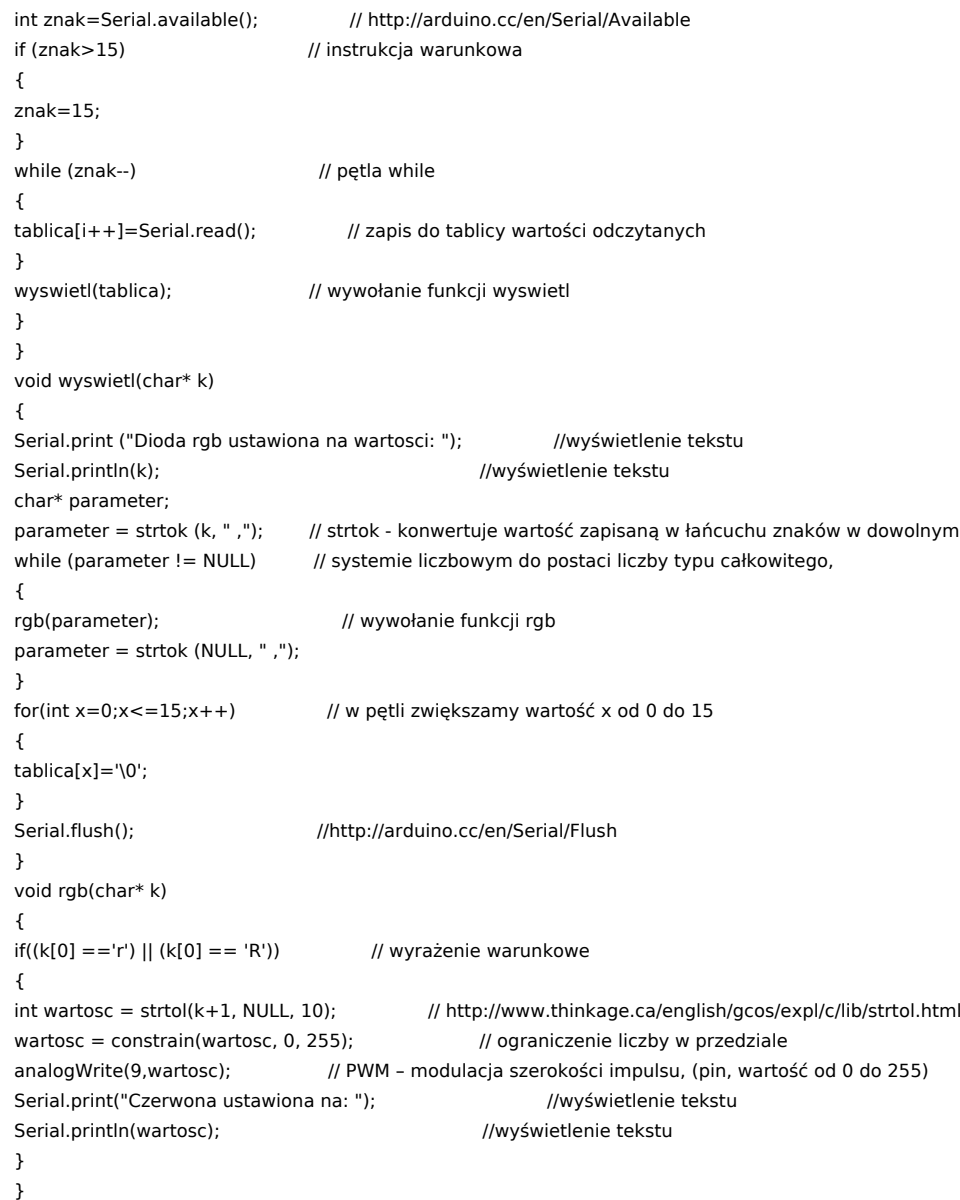

Następnie w Arduino IDE wybieramy ikonkę monitor portu szeregowego:

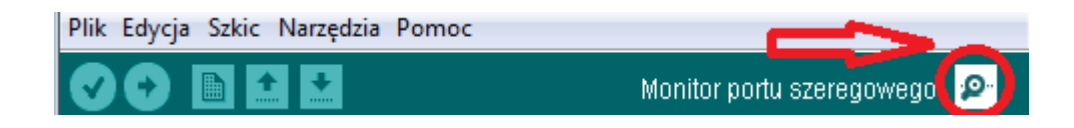

W terminalu wpisujemy wartości od 0 do 255, wskazując kolor diody RGB, który ma zaświecić (odpowiednie litery zostały zdefiniowane we fragmencie kodu if((k[0] =='r') || (k[0] == 'R'). Analizując dalej kod, widzimy, który pin Arduino będzie zmieniał wartość analogWrite(9,wartosc) ):

3

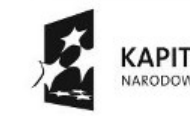

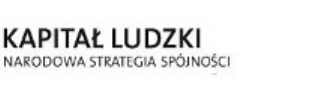

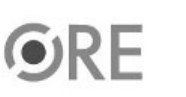

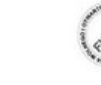

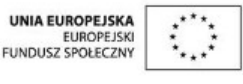

Projekt "Strategia Wolnych i Otwartych Implementacji jako innowacyjny model zainteresowania kierunkami informatyczno-technicznymi oraz wspierania uczniów i uczennic w kształtowaniu kompetencji kluczowych" współfinansowany ze środków Unii Europejskiej w ramach Europejskiego Funduszu Społecznego.

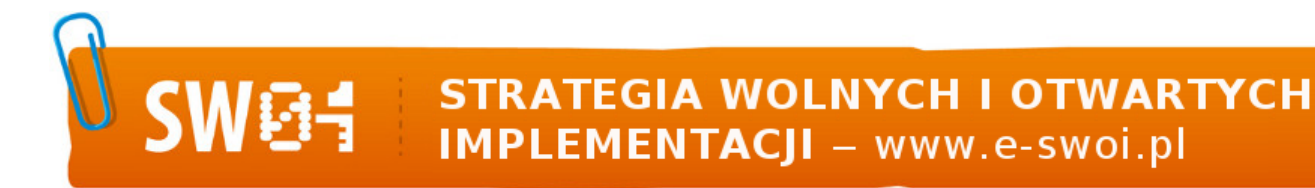

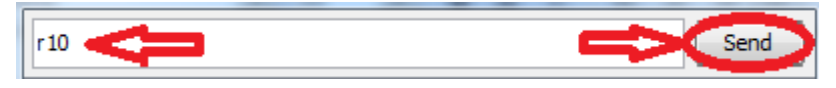

Efekt obserwujemy w jasności świecenia diody i w oknie terminala:

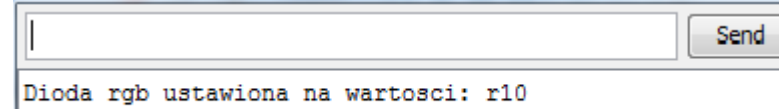

Czerwona ustawiona na: 10

Dodatkowe informacje dotyczące komunikacji dostępne na stronie:

http://arduino.cc/en/Reference/Serial

---------------------

Aby sterować w pełni diodą RGB należy rozbudować kod o kolejne dwa kolory.

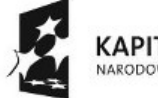

KAPITAŁ LUDZKI NARODOWA STRATEGIA SPÓJNOŚCI

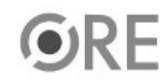

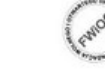

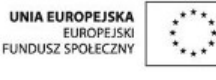

Projekt "Strategia Wolnych i Otwartych Implementacji jako innowacyjny model zainteresowania kierunkami informatyczno-technicznymi oraz wspierania uczniów i uczennic w kształtowaniu kompetencji kluczowych" współfinansowany ze środków Unii Europejskiej w ramach Europejskiego Funduszu Społecznego.

4